# **Honeywell Home**

# **6290W Sistema de seguridad para el hogar con pantalla táctil**

# **Guía de instalación rápida**

- 1. Seleccione **Configuración**  $\bigotimes$  → **Configuración del sistema** → **Configuración de**
- **hora/fecha**
- 2. Introduzca un "Código Autorizado".
	- a) Si se selecciona **Obtener hora,** la pantalla táctil descarga la hora/fecha desde el panel de control y sale de la pantalla "Configurar hora". (El ícono Obtener hora aparece con paneles residenciales y puede no aparecer con todos los paneles comerciales).
	- b) O, establezca la hora/fecha desde la pantalla **Configuración de hora/fecha.**
- 3. Seleccione  $\checkmark$  para guardar: Aparece un mensaje emergente que muestra **"Confirmación de la configuración de la hora",** seleccione **Sí** o **No.**

- 1. Seleccione los íconos **Configuración**  $\overline{\mathbb{Q}}$  y **WiFi del sistema** al para ver la lista de redes Wi-Fi disponibles.
- 2. Seleccione el SSID de las redes Wi-Fi y, si es necesario, introduzca la contraseña de la red.
- 3. Seleccione  $(+)$  para agregar una nueva dirección de red. Utilice el teclado mostrado para:
	- Introducir un nuevo nombre de red (introduzca el SSID).
	- Seleccionar el tipo de seguridad.
	- Desplázarse hacia abajo para seleccionar Opciones avanzadas. Proxy: Ninguno, Manual, Configuración automática de proxy.

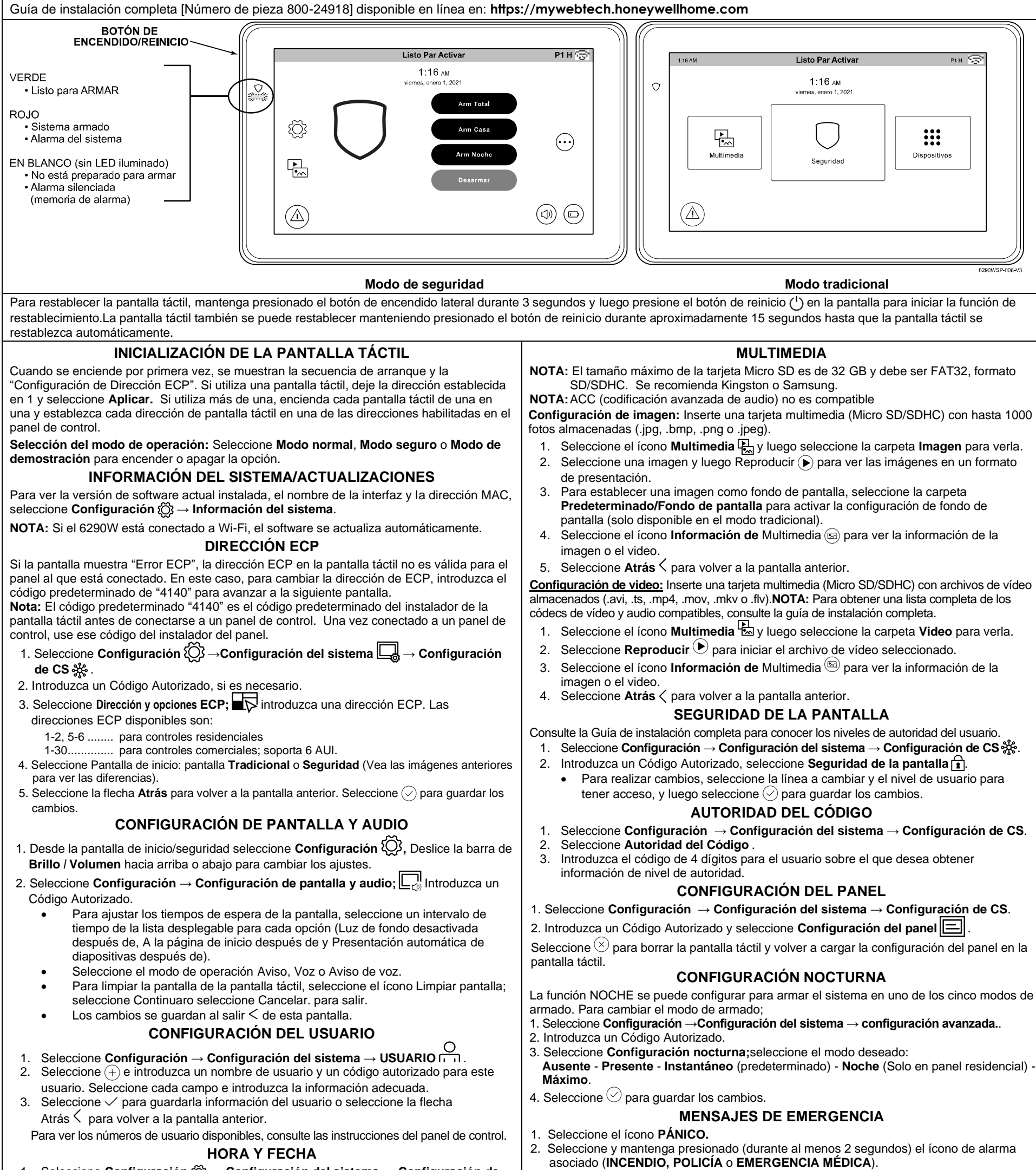

Seleccione Modo consola **EEE** y consulte la Guía del usuario del Panel de control para conocer el procedimiento.

**Wi-Fi DEL SISTEMA** (Soporta frecuencias de 2.4 GHz y 5 GHz).

Interrupción<br>de Telco-2: de Telco-2: Fallo inalámbrico **Pánico**

Cuando esté listo, seleccione **CONECTAR** para activar o seleccione **CANCELAR.**

#### **DESARMAR EL SISTEMA y SILENCIAR LAS ALARMAS**

**Para silenciar las alarmas o las condiciones de problemas:** Introduzca su código de usuario de 4 dígitos. Seleccione el botón **Limpiar,** luego introduzca su código de usuario de 4 dígitos nuevamente.

**Para probar la alarma,** seleccione los <u>ícono</u>s **Seguridad**  $\bigcup_{y}$  Más opciones  $\overset{(...)}{\ldots}$ 

Utilice una fuente con respaldo de batería enlistada por UL para instalaciones UL. La batería suministra alimentación a estos teclados en caso de falla de la alimentación de CA. La fuente de alimentación con respaldo de batería deberá tener suficiente potencia como para alimentar los teclados con el tiempo de alimentación en espera mínimo requerido por UL.

**UL IMPORTANTE:** Pantallas táctiles alimentadas con suministros que no tienen una batería de respaldo no funcionan si se pierde la alimentación de CA. Asegúrese de alimentar al menos un teclado en cada partición desde la salida de alimentación auxiliar del control o la fuente de alimentación con respaldo de batería enlistada por UL.

Fallas del panel - **Si los íconos de error del panel se muestran en la pantalla Seguridad, consulte la Guía de instalación completa.**

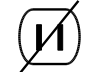

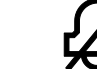

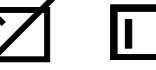

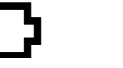

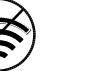

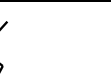

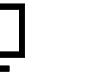

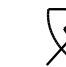

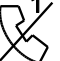

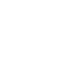

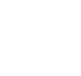

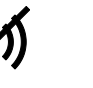

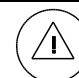

Pérdida de CA Error de timbre Error del

expansor

Batería baja Fallo de supervisión de LRR

Máximo de intentos superados

Error de Buscapersonas

Interrupción de Telco-1:

## **MONTAJE**

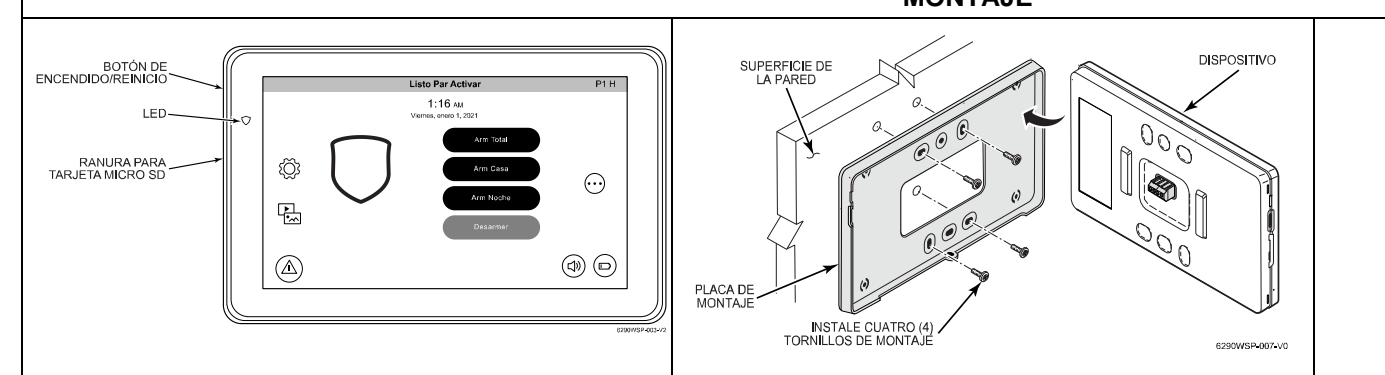

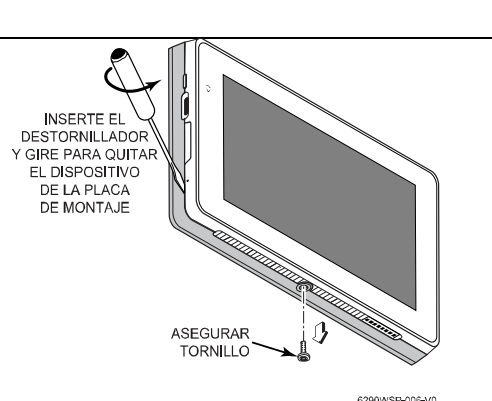

#### **FUNCIONAMIENTO DE LA PANTALLA TÁCTIL**

Para obtener instrucciones de funcionamiento, consulte la Guía del usuario del panel de control utilizado con esta pantalla táctil.

Esta pantalla táctil de 6290W es solo para uso en interiores y debe montarse a un nivel de visualización cómodo. Evite montarlo en áreas de alta condensación, como baños o en ubicaciones en las que llegue luz solar o brillo directo en la pantalla. La pantalla táctil se monta en superficie directamente en una pared. Localice la placa de montaje y adjúntela a una pared utilizando los 4 tornillos suministrados. Inserte el lado inferior de la pantalla táctil sobre la placa de montaje y luego haga clic en la parte superior para encajar en su lugar. Instale el tornillo de fijación de la cubierta en la parte inferior del dispositivo para fijarlo. El tornillo de fijación

inferior debe estar instalado. Para quitar la pantalla táctil de su ubicación de montaje, inserte el extremo de un destornillador entre la placa y la pantalla táctil y gire para aflojar y tire para extraer.

**Cableado**

# **CONECTAR CABLEADO**

Enrute el cableado desde el controlador a través de la abertura de la placa de montaje.

Conecte la pantalla táctil en paralelo con las pantallas táctiles y otros dispositivos periféricos utilizando el bus de datos de pantalla táctil (ECP). Si más de una pantalla táctil está conectada a una ejecución, las longitudes máximas deben dividirse por el número de dispositivos en la ejecución. (Por ejemplo, la longitud máxima es de 75 pies si dos dispositivos se conectan con un cableado calibre n.º 22).

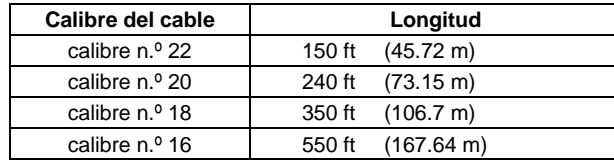

Consulte la Guía de instalación del panel de control para obtener más información.

#### CONEXIONS DE POTENCIA COMPLEMENTARIAS

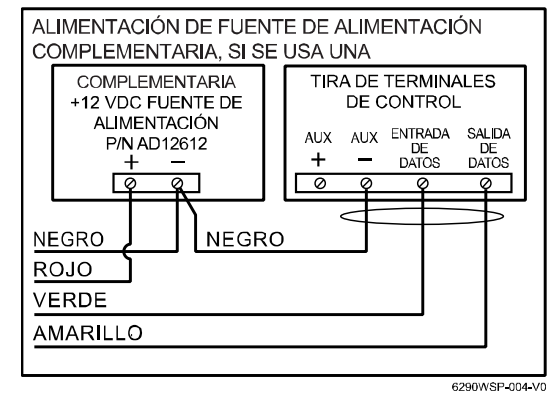

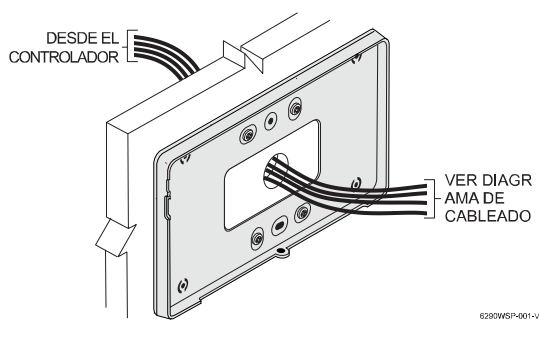

Este equipo debe instalarse de acuerdo con el Código Eléctrico Nacional, NFPA 70, Estándar para la Instalación de Sistemas de Advertencia de Incendios Residenciales, CAN/ULC-S540 y el Capítulo 2 del Código Nacional de Alarmas de Incendio, ANSI/NFPA 72 (Asociación Nacional de Protección contra Incendios, Batterymarch Park, Quincy, MA 02269). La información impresa que describe los procedimientos correctos de instalación, operación, pruebas, mantenimiento, planificación de evacuación y servicio de reparaciones se proporciona con el equipo.

**Advertencia:** Notificación de instrucción del dueño: "No debe ser removido por nadie excepto por los ocupantes"

El sistema debe ser revisado por un técnico calificado una vez cada tres (3) años.

**Nota:** El producto no debe desecharse con otros residuos domésticos. Consulte los centros de recolección autorizados más cercanos o los centros de reciclaje autorizados. La eliminación adecuada de los equipos que alcanzan el fin de su vida útil previene las potenciales consecuencias negativas para el medioambiente y la vida humana.

# **ESPECIFICACIONES**

**Especificaciones mecánicas:** Ancho: 7.91 pulgadas (201 mm) Alto: 5.04 pulgadas (128 mm) Profundidad: 0.827 pulgadas (21 mm) **Especificación eléctrica:** Luz de fondo encendida, sonido encendido: 12 V, 270 mA **Entorno operativo:** Humedad: 93 % HR, sin condensación Temperatura de funcionamiento: De 14 °F a 131 °F / - 10 °C a 55 °C (UL probado de 32 ° a 120 °F/0 ° a 49 °C) Envío/Almacenamiento/Temp.: De 40 °F a 158 °F/-40 °C a 70 °C

# Instale de acuerdo con NFPA-70 y NFPA-72.

#### **Compatibilidad**

La siguiente tabla identifica los sistemas de alarma con los que la pantalla táctil puede interactuar, el número máximo de pantallas táctiles que se pueden utilizar con cada sistema y el nivel mínimo de revisión del software del panel de alarma para la compatibilidad.

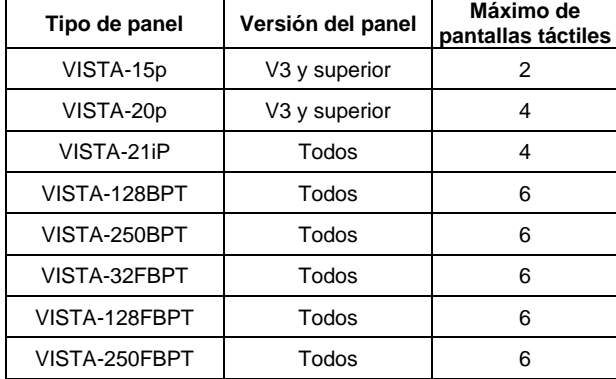

**Advertencia:** La banda 5G 5150-5250 MHz es solo para

uso en interiores.

**Notas UL:** Para aplicaciones de alarma de robo residencial, el tiempo de retardo de entrada no excederá de 15 segundos, por lo que el uso está restringido a unidades de control enumeradas compatibles que puedan programarse para este parámetro de tiempo.

Conecte solo teclados a lo siguiente: Aux. +/Aux. - y Entrada de datos/Salida de datos.

**Parte responsable / Emisor de la Declaración de conformidad del proveedor**: Ademco Inc., una subsidiaria de Resideo Technologies, Inc., 2 Corporate Center Drive, Melville, NY 11747, Ph: 516-577-2000

# **ASISTENCIA TÉCNICA Y GARANTÍA**

Para obtener la información más reciente sobre garantía, visite: https://mywebtech.honeywellhome.com Por soporte técnico, llame al 1-800-645-7492, de lunes a viernes de 8:30 a. m. a 5:00 p. m. EST

## **DECLARACIONES DE LA COMISIÓN FEDERAL DE COMUNICACIONES**

El usuario no efectuará ningún cambio ni modificación en el equipo, a menos que cuente con la autorización que otorgan las instrucciones de instalación o el Manual del usuario. Las modificaciones o cambios no autorizados pueden anular la autoridad del usuario para operar el equipo.

#### **DECLARACIÓN DE CLASE B DE LA FCC**

Este equipo se probó según los requisitos de la FCC y se determinó que es aceptable para el uso. La FCC exige la siguiente declaración para su información:

Este equipo genera y usa energía de radiofrecuencia y si no se instala y usa de correctamente, es decir, estrictamente de acuerdo con las instrucciones del fabricante, puede causar interferencia a la recepción de radio y televisión. Se probó y cumple con los límites de un dispositivo informático Clase B, conforme a las especificaciones de la parte 15 de las Reglas de la FCC, que se diseñaron para proporcionar una protección razonable contra dicha interferencia en una instalación residencial No obstante, no hay garantía de que la interferencia no se producirá en una instalación en especial. Si este equipo causa interferencia a la recepción de radio o televisión, lo que se puede determinar al apagar y encender el equipo, se insta al usuario a que intente corregir la interferencia con una o más de las siguientes medidas:

- Si usa una antena interior, instale una antena exterior de calidad.
- Cambie la orientación de la antena receptora hasta reducir o eliminar la interferencia.
- Mueva el receptor de radio o televisión lejos del receptor/control.
- Mueva los cables de la antena lejos de los cables que van hacia el receptor/control.
- Enchufe el receptor/control a un tomacorriente distinto para que este y el receptor de radio o televisión estén en circuitos derivados diferentes.

• Solicitar ayuda al distribuidor o técnico de radio/TV con experiencia.

#### **DECLARACIÓN DE FCC**

Este dispositivo cumple con la Parte 15 de las Reglas de la FCC. La operación está sujeta a las siguientes dos condiciones: (1) Este dispositivo no provoca ninguna interferencia perjudicial (2) Este dispositivo aceptará cualquier interferencia que reciba, incluida una interferencia que pueda provocar un funcionamiento no deseado.

## **DECLARACIÓN IFETEL**

La operación de este equipo está sujeta a las siguientes dos condiciones

1. Es posible que este equipo o dispositivo no cause interferencia perjudicial y

2. Este equipo debe aceptar cualquier interferencia, incluyendo la que pueda causar su operación no deseada.

## **CONSULTE LAS INSTRUCCIONES DE INSTALACIÓN PARA EL PANEL DE CONTROL CON EL QUE SE UTILIZA ESTE DISPOSITIVO PARA LA INFORMACION DE GARANTÍA Y LIMITACIONES DE TODO EL SISTEMA DE ALARMA.**

El producto no debe desecharse con otros residuos domésticos. Consulte los centros de recolección autorizados más cercanos o los centros de reciclaje autorizados. La eliminación adecuada de los equipos que alcanzan el fin de su vida útil previene las potenciales consecuencias negativas para el medioambiente y la vida humana. Está estrictamente prohibido intentar aplicar ingeniería inversa a este dispositivo al decodificar los protocolos de propiedad exclusiva, descompilar firmware o hacer acciones similares.

Honeywell Home Trademark se utiliza bajo licencia de Honeywell International Inc.

Este producto es fabricado por Resideo Technologies, Inc. y sus afiliados.

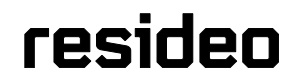

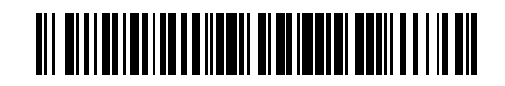

800-24916SPA

**2 Corporate Center Drive, Suite 100 P.O. Box 9040, Melville, NY 11747** © 2021 Resideo Technologies, Inc. www.resideo.com

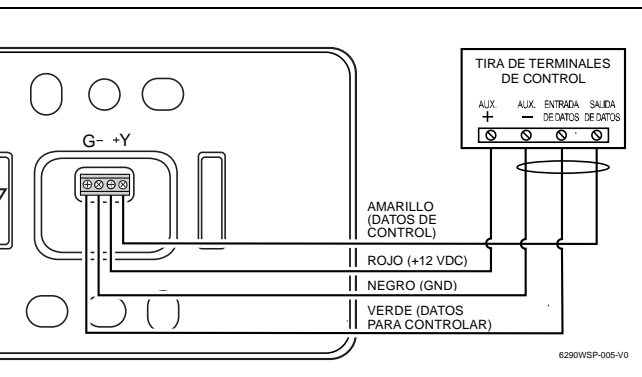